Ci dessous la carte Raspberry pi utilisée dans le nichoir et la mangeoire

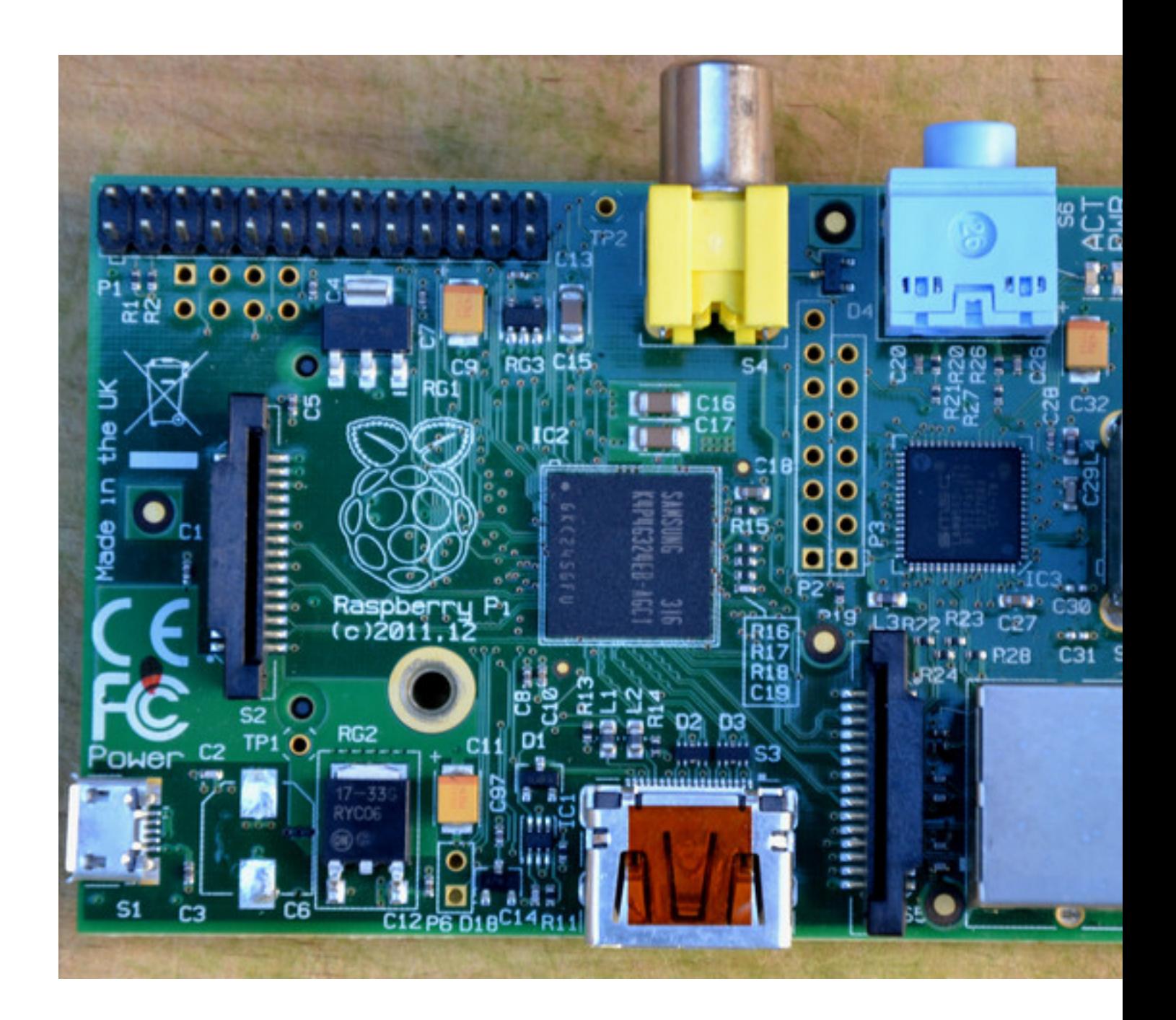

L'installation du système d'exploitation sur la carte Raspberry pi est décrite partout, répèter est inutile.

Le but principal ici est de voir les couvées de mésanges, la première description sera donc l'installation de la webcam puis le systeme de chauffage et réfrigération.

Sur un système fraîchement installé, il faut commencer par faire la mise à jour

Dans un terminal , identifié en root

/home/pi# apt-get update

/home/pi# apt-get upgrade

La navigation dans l'arborescence du système est grandement faciltée par l'utilisation de Midnight Commander. Il est notamment plus facile d'y ouvrir l'éditeur de texte. Pour le lancer à partir du terminal, taper mc.

/home/pi# apt-get install mc

 $\mathbf{r}$ 

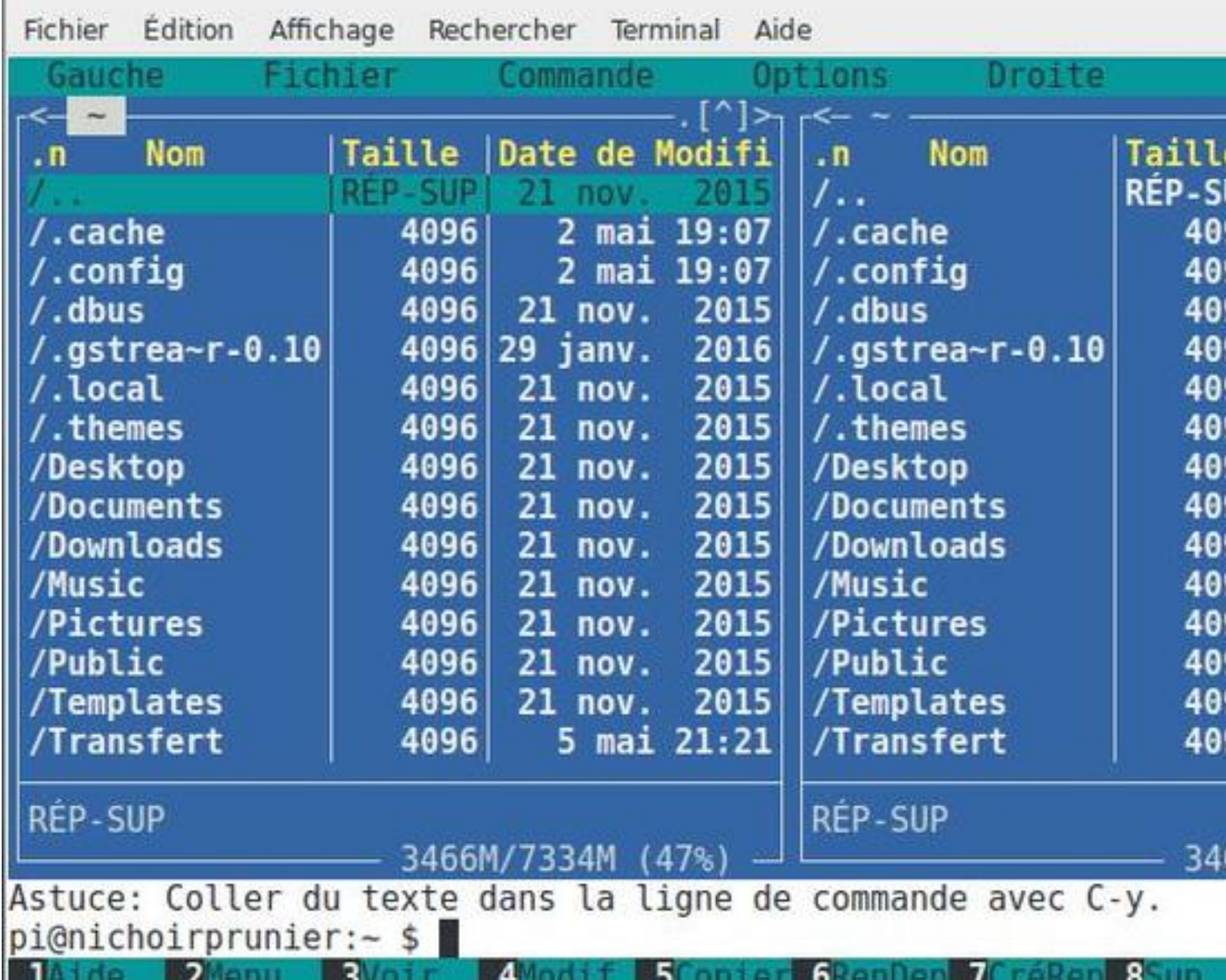

Pour communiquer avec la Raspberry pi le réseau filaire est utilisé. Le wifi un long moment testé apportait trop de déconnexion et a été abandonné (il a fallu passer du câble éthernet).

Configuration du réseau dans /etc/network/interfaces, remplacer tout par ce qui suit

auto eth0

iface eth0 inet static

address 192.168.1.111

netmask 255.255.255.0

gateway 192.168.1.1

Et relancer le réseau avec

/etc/init.d/networking restart

Il est maintenant possible de travailler sur la carte à distance avec SSH

Installation de la webcam:

La caméra développée pour la carte Raspberry pi a été créée après l'installation des premières webcams , des Logitech sont utilisées. Leur câble usb permet de placer la caméra dans n'impote quelle position, n'importe où. Elles sont toujours utilisées et sont même autofocus.

La transmission des vidéos est assurée par mipg streamer la source utilisée au début est : http ://www.pobot.org/Vision-par-webcam-avec-une.html

Tout n'étant pas simple et quelques erreures y étant présentes, l'installation a été faite comme ce qui suit.

/home/pi# aptitude install v4l-utils v4l-conf

Une fois fait, on peut lancer différents outils, dont v4l2-ctl et v4l-info

/home/pi# aptitude install subversion

/home/pi# svn co https://svn.code.sf.net/p/mjpg-streamer/code/mjpg-streamer/

/home/pi# aptitud[e install libjpeg8-dev](https://svn.code.sf.net/p/mjpg-streamer/code/mjpg-streamer/)

/home/pi# aptitude install imagemagick

/home/pi# cd mjpg-streamer

/home/pi#/mjpg-streamer# make

Lancer la webcam:

/home/pi/mjpg-streamer# ./mjpg\_streamer -i "./input\_uvc.so -y -n -f 15 -r 640x480" -o "./output\_http.so -n -p 80 -w ./www"

Lancer mjpg-streamer au démarrage

Créer un script shell avec gedit ou nano

```
 #!/bin/bash
cd /home/pi/mjpg-streamer
./mjpg_streamer -i "./input_uvc.so -y -n -f 15 -r 640x480" -o "./output_http.so -n -p 80 -w ./www"
```
enregistrer sous webcam\_start.sh dans /etc/init.d rendre le script exécutable chmod +x webcam\_start.sh

puis

update-rc.d webcam\_start.sh defaults

reboot

Au démarrage de la carte la webcam sera lancée.

Pour afficher la webcam, lancer

http://192.168.1.111:80 dans n'importe quel navigateur, il affichera ceci

#### **MJPG-Streamer Demo Pages**

a ressource friendly streaming application

### Home

**Static** 

**Stream** 

Java

Javascript

**VideoLAN** 

Control

Version info: v0.1 (Okt 22, 2007)

# **Abou**

# Details about the M-JI

## Congratulations

You sucessfully managed to install this streaming we you can also access the stream of JPGs, which can o example. This installation consists of these example the look and content.

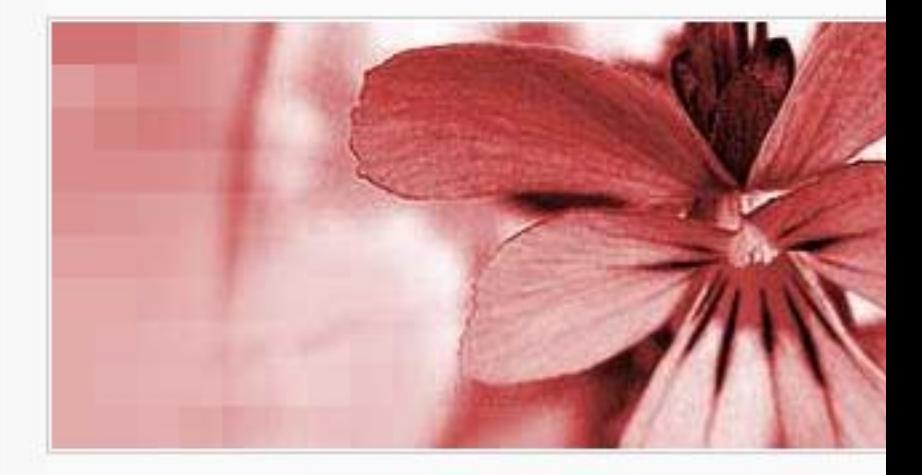

The reason for developing this software was the nee friendly streaming application for Linux-UVC compat uvc-streamer is working well, but i wanted to impler instance, plugins can be used to process the image: to a global variable, multiple output plugins can acc this webpage is served by the output http.so pluging

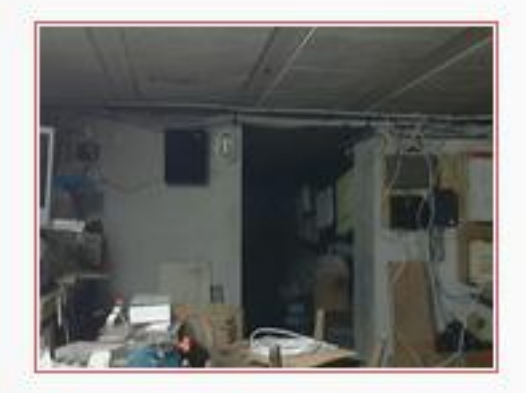

The image displayed plugin. The HTTP req parameters action=s picture from the ima example, just click of

## About the examples

 $8/9$